Polskie Towarzystwo Fotogrametrii i Teledetekcji Sekcja Fotogrametrii i Teledetekcji Komitetu Geodezji PAN Komisja Geoinformatyki PAU Zakład Fotogrametrii i Informatyki Teledetekcyjnej AGH

Archiwum Fotogrametrii, Kartografii i Teledetekcji Vol. 10, 2000, str. 31-1:31-7 ISBN 83-906804-4-0

Janusz Cieślar

# AUTOMATYZACJA ŚLEDZENIA LINII NA OBRAZACH CYFROWYCH

#### 1. Wstęp

Poniższe badania są częścią prac prowadzonych dla zbudowania "systemu automatyzacji pomiaru lin odciągowych masztów i wież wiertniczych" realizowanych w ramach projektu KBN (GRANT Nr 9T12E01418). Dlatego też przedstawiony temat należy rozpatrywać w tym właśnie kontekście a wszelkie rozwiązania należy traktować jako szczególny przypadek bardziej ogólnego zagadnienia. Oczywiście nie wykluczone, że w przyszłości temat ten (w związku z dużym zainteresowaniem specjalistów z wielu dziedzin) zostanie rozwinięty w celu uzyskania bardziej ogólnych wniosków.

W bardzo dużym uproszczeniu można powiedzieć, że wspomniany system ma służyć do wyznaczenia parametrów lin odciągowych (m.in. sił) na podstawie ich kształtu, w tym wypadku, zarejestrowanego na obrazie cyfrowym. Aby określić rzeczywisty kształt liny wymagana jest znajomość współrzędnych przynajmniej trzech jej punktów. Założono, że zdjęcia wykonane będą aparatem cyfrowym w celu umożliwienia przeprowadzenia pomiaru na miejscu. Niestety obecne aparaty cyfrowe nie zapewniają dostatecznej rozdzielczości ażeby pomiar wykonywany z dokładnością 1 piksela można uznać za wystarczający. W związku z tym proces określenia współrzędnych przebiegu cięgna na obrazie musi zostać wykonany w dwóch etapach. W pierwszym, etapie powinno nastąpić zgrubne określenie przebiegu liny (dokł. ok. 1 - 3 piksele ), natomiast w drugim etapie w miarę możliwości jak najdokładniejsze (rzędu setnych części piksela). Badania przedstawione poniżej obejmują tylko etap pierwszy.

# 2. Dwa podejścia

Dotychczas opracowano dwie proste procedury służące do zgrubnego określenia współrzędnych przebiegu liny na zdjęciu cyfrowym. W obu przypadkach wymagane jest wskazanie dwóch punktów - początku i końca odcinka liny, na którym chcemy dokonać pomiaru. Na podstawie sposobu działania procedur przyjęto odpowiednio ich nazwy robocze jako *procedura wyboru* i *procedura według prostej.*

and the service and

#### 3. Analiza obrazu cyfrowego

Prace nad procedurami poprzedzone były wnikliwą analizą charakterystyki obrazu liny. Analizie poddano obraz pochodzący z zeskanowanego (z rozdzielczością,21 $\mu$ m  $\approx$  1180 dpi)

 $str_{(1,2)} = 1$  of the  $r_{11}$  or

zdjęcia formatu 13 × 18 cm. Szerokość liny na obrazie cyfrowym wynosi ok. 3 - 5 pikseli. Dokonano analizy rozkładu wartości pikseli liny wzdłuż kolumny o numerze 700 dla obrazu oryginalnego i po filtracji filtrem uśredniającym - wynik przedstawiono w tabeli 1 i na wykresach (rys. 1). Obraz był negatywem w stosunku do rzeczywistych odcieni szarości i dlatego, jak ilustruje rys. 1, wartości pikseli liny są wyższe od wartości pikseli tła, którym było jasne niebo.

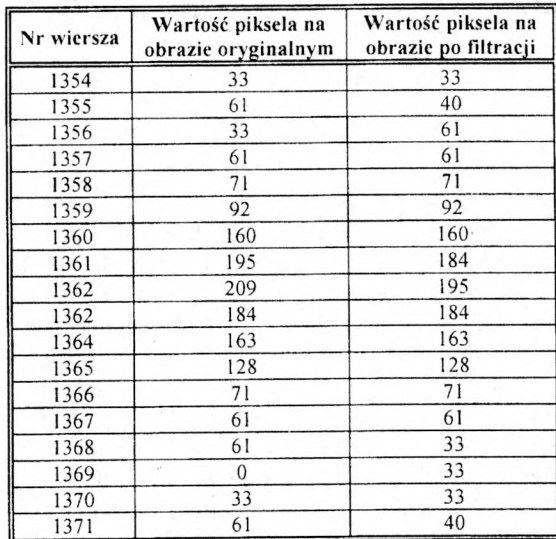

#### **Tabela 1.**

Na podstawie rys. 1 możemy wyciągnąć wniosek, że przekrój ma kształt w miarę łagodny i uogólniając (a jest to wystarczające dla dokładności 1 - 3 pikseli, jaka jest wymagana przy wstępnym wyznaczeniu przebiegu linii ) można by go aproksymować funkcją ciągłą. Filtracja uśredniająca jeszcze bardziej wygładza kształt przekroju, co w tym wypadku jest korzystne (rys. 1 b). Analiza obszarowa obrazu przedstawiona na rys. 2 pokazuje, że obiekt liny na tle nieba można przyrównać do naturalnej przeszkody terenowej, stanowiącej zaporę np. dla napływającego strumienia wody. Załóżmy, że na rysunku 2 obraz liny jest taką właśnie zaporą. Jeżeli z którejś strony naszej zapory zacznie napływać woda, to będzie ona zatrzymywana aż do momentu osiągnięcia poziomu wyższego od zapory. Wysokość zapory obrazuje w tym wypadku energię potrzebną do jej pokonania. Gdybyśmy na zaporę wpuścili nieduży strumień wody i pochylili lekko teren to woda zatrzymując się na zaporze będzie przepływała wzdłuż niej, pokazując swoim przebiegiem położenie krawędzi zapory. Na tej zasadzie opiera się działanie *procedury wyboru.*

Oglądając cały obraz liny można dojść do wniosku, że pomimo rzeczywistego zwisu, na zdjęciu jest ona prawie linią prostą. Analiza rozpatrywanego obrazu pokazała, że w tym wypadku zwis liny na zdjęciu wyniósł maksymalnie około 20 pikseli w części środkowej. Korzystając z tej własności skonstruowano *procedurą według prostej,* która jest opisana w paragrafie 5 "Procedura według prostej".

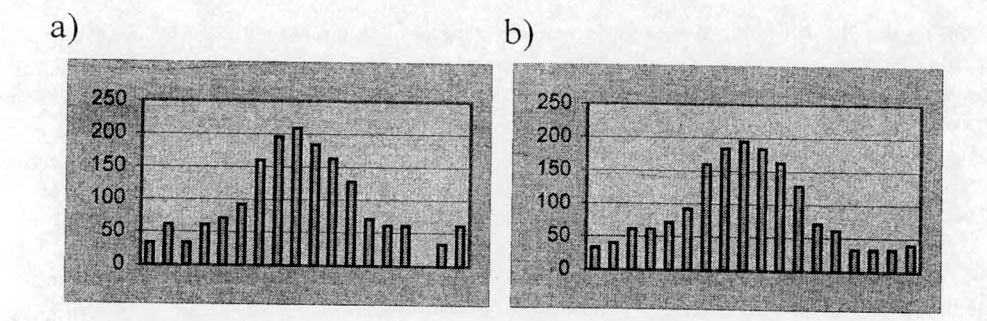

Rys. 1: Wartości pikseli w przekrojach poprzecznych liny na obrazie cyfrowym (wzdłuż kolumny 700): a) obraz oryginalny, b) obraz po filtracji filtrem uśredniającym.

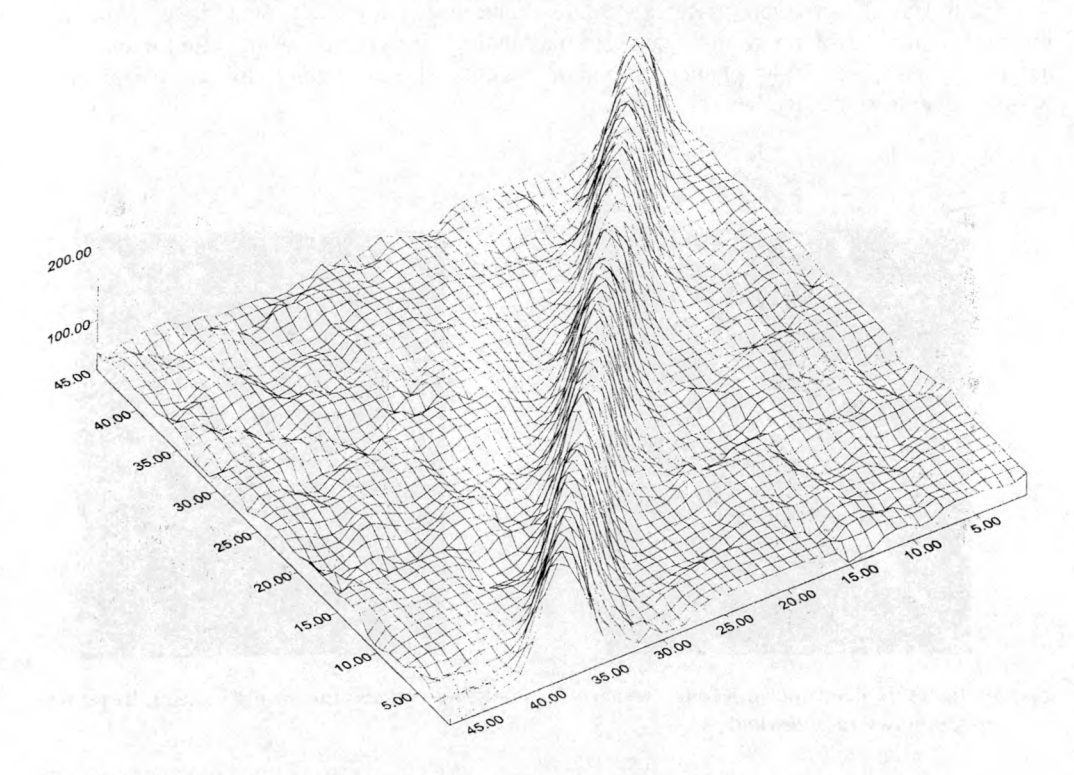

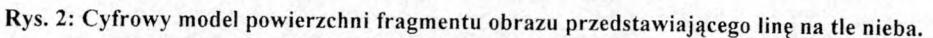

# 4. Procedura wyboru

Procedura wyboru jest oparta na zasadzie opisanej w przykładzie z zaporą, przedstawionym w poprzednim paragrafie. Danymi wejściowymi są dwa punkty określające początek i koniec. Jednakże oba punkty mają tu odmienny charakter, co też rzutuje na sposób ich rozmieszczenia. I tak, zadaniem punktu końcowego jest orientacyjne określenie

współrzędnych, dla których następuje wyjście z pętli programu. Dlatego nie jest wymagana wysoka precyzja jego wskazania - może on nawet leżeć poza linią. Ważne jest natomiast, aby punkt początkowy znajdował się przed przeszkodą (stosując analogię do zapory) - od strony krawędzi, którą chcemy wykryć. Na rys. 3a pokazano sytuację, gdzie punkt początkowy wybrano przed przeszkodą. Algorytm zachował się jak przepływająca woda na pochyłym terenie. Woda spływająca po falistym pochyłym terenie, zawsze wybiera drogę, dla pokonania której potrzebna jest najmniejsza energia. W tym wypadku:

- najpierw nastąpiło przejście w stronę przeszkody (niejako zgodnie z pochyleniem terenu);
- po dotarciu do przeszkody, stanowiącej zaporę, nastąpiła zmiana kierunku przejścia i rozpoczęcie przemieszczania się wzdłuż jej krawędzi - co przecież wymagało mniejszej energii niż sforsowanie zapory.

Na rys. 3b pokazano sytuację, gdzie punkt początkowy wybrano za przeszkodą. I wówczas także algorytm swoim działaniem naśladuje przepływającą wodę, która jednak nie natrafiając na przeszkody płynie swobodnie wzdłuż spadku terenu, aż do osiągnięcia współrzędnej warunkującej wyjście z pętli.

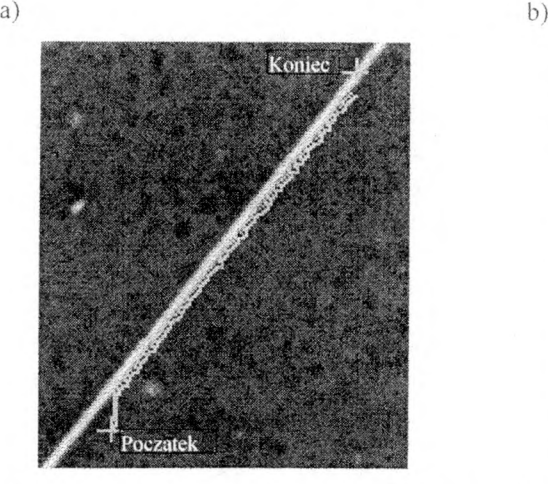

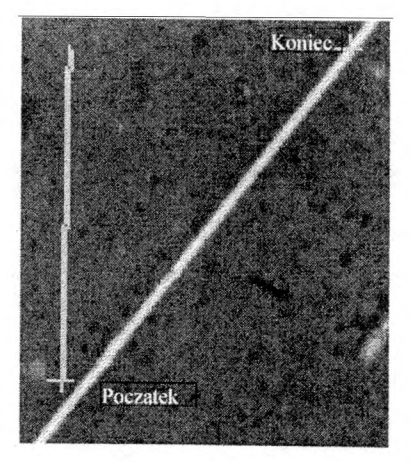

Rys. 3: Ilustracja działania procedury wyboru: a) punkt początkowy przed przeszkodą, b) punkt początkowy za przeszkodą.

#### 5. Procedura według prostej

W tym wypadku punkty początkowy i końcowy mają identyczne znaczenie a ich położenie należy określić w miarę dokładnie (wystarczająca i w praktyce łatwo osiągalna jest dokładność 1 piksela). Na ich podstawie obliczane są współczynniki prostej a i b wg równania  $y = a \cdot x + b$  W pętli procedury następuje przejście od współrzędnej x<sub>p</sub> punktu początkowego do współrzędnej xk punktu końcowego, wyznaczając za każdym razem rzędnąy. Następnie dla zadanej odległości od wyznaczonego punktu analizowana jest linia

pikseli wzdłuż kolumny odpowiadającej współrzędnej x. Porównując różnice wartości pikseli sąsiednich w tej linii i wybierając ekstremalną, otrzymujemy położenie lewej lub prawej krawędzi (w zależności od tego czy z porównania wybierzemy różnicę maksymalną, czy minimalną) obrazu liny. Na rys. 4 przedstawiono wyniki działania *procedury według prostej.* Rys. 4a pokazuje poprawne wykrycie dolnej krawędzi liny. Czasem może się jednak okazać, że dla zbyt odległych punktów początkowego i końcowego zwis liny na zdjęciu jest większy od założonej długości analizowania linii, co w efekcie daje wynik w postaci losowo rozsianych punktów nad właściwą liną. Efekt ten występuje zwykle tylko na pewnym odcinku w środkowej części liny gdzie ma ona największy zwis, dla pozostałych fragmentów wynik jest poprawny.

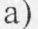

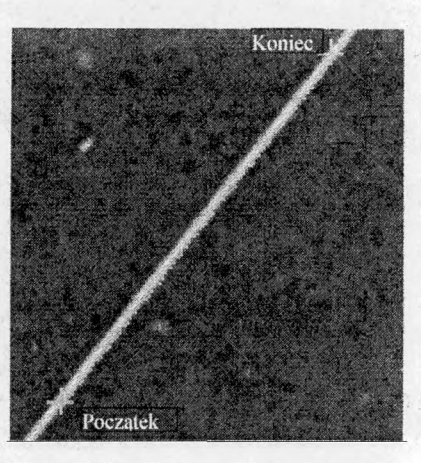

 $b)$ 

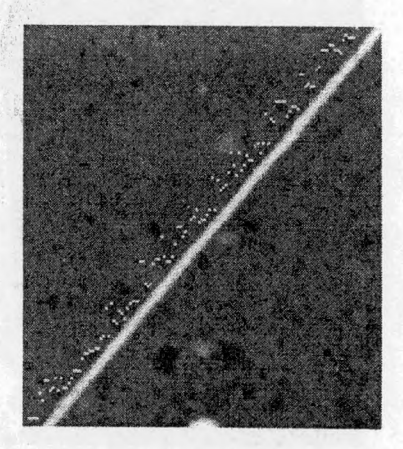

Rys. 4: Ilustracja działania *procedury według prostej*: a) wynik poprawnie działającej procedury, b) wynik błędnic wyznaczonego przebiegu liny, związany z przyjęciem zbyt małej długości analizowania poprzecznego.

## 6. Opis programu

Program, którym przeprowadzono badania został napisany w języku C++ i skompilowany kompilatorem firmy Microsoft w wersji Visual 6.0 (rys. 5), z niego także pochodzą zrzuty ekranowe zamieszczone na rys. 3 i 4. Program obsługuje format BMP o 256 odcieniach szarości. Stanowi on pojedynczą aplikację opartą na architekturze SD1 (Single Document Interface). Jego wewnętrzna budowa (na poziomie kodu źródłowego) ma strukturę w pełni obiektową (opartą na klasach) i co się z tym wiąże, umożliwiającą łatwą dalszą rozbudowę. Po uruchomieniu programu istnieje możliwość wczytania obrazu, można tego dokonać z menu *fde->open* lub przy pomocy trzeciego przycisku (ikony) z paska narzędziowego. Obraz zostaje wczytany tak, aby w miarę możliwości mieścił się w całości w oknie widoku. W obecnym stanie zaawansowania aplikacja posiada pięć podstawowych opcji, które można wybrać z paska narzędziowego (pięć końcowych przycisków paska). Pierwsza z nich - od prawej (znak krzyża) to zoom ze skali początkowej do skali 1:1. Druga na prawo (znak minus) to powrót ze skali 1:1 do skali początkowej. Trzecia z kolei (znak x) to możliwość pomiaru punktów (aktywna tylko dla skali 1:1). Dwie ostatnie umożliwiają uruchomienie odpowiednio *procedury według prostej* oraz *procedury wyboru* opisywanych w niniejszym artykule.

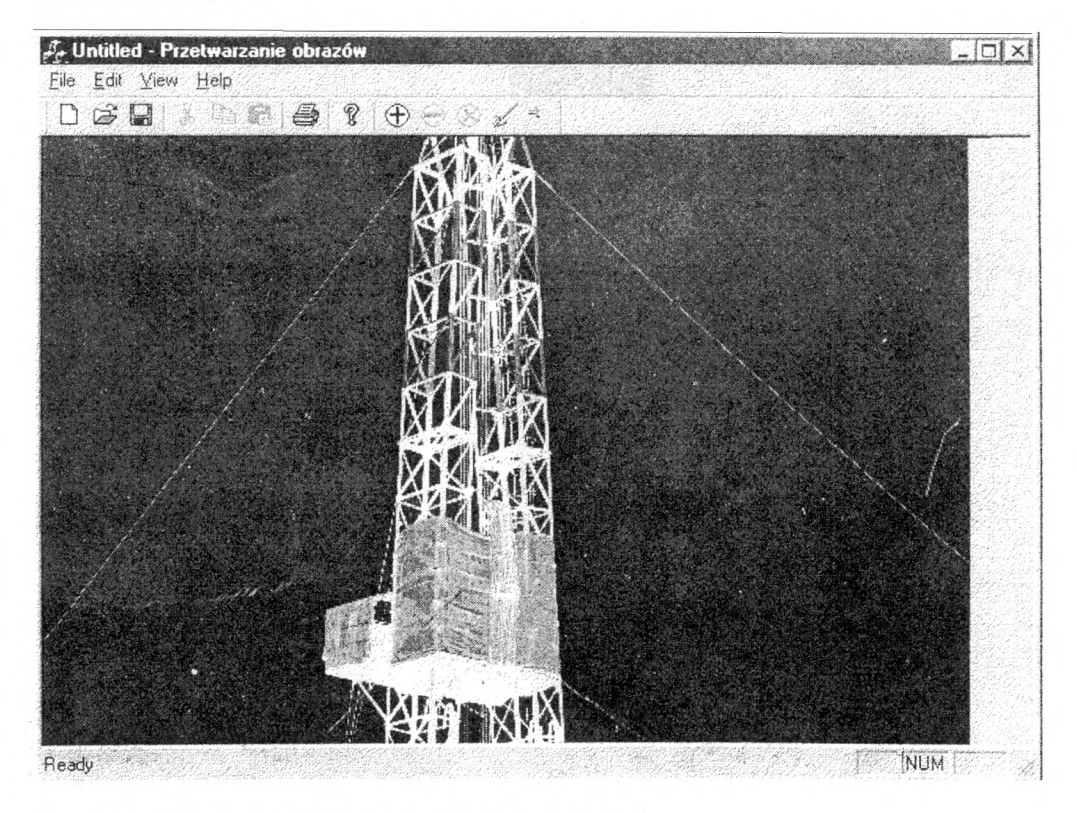

Rys. 5: Interfejs programu, którym przeprowadzono badania.

### 7. Wnioski końcowe i podsumowanie

Zaletą *procedury wyboru* jest ogólny charakter jej założeń wstępnych (paragraf 3 "Analiza obrazu cyfrowego"). Gdyby udało się w pełni zrealizować te założenia, to uzyskany algorytm mógłby służyć do rozwiązywania bardziej złożonych zadań (linie o nieprzewidywalnym przebiegu) niż przedstawione w niniejszym artykule.

Jej wadą jest duża niestabilność - pogorszenie jakości obrazu, lokalne szumy (wyrwy w zaporze) mogą spowodować całkowitą zmianę kierunku przebiegu. W związku z tym preferowane jest przeprowadzenie filtracji filtrem uśredniającym przed wykonaniem *procedury wyboru.*

Zaletą *procedury według prostej* jest całkowita pewność w zachowaniu kierunku przebiegu, ponieważ jest on zdeterminowany współczynnikiem kierunkowym prostej. Procedura ta jest bardzo stabilna dla przedstawionego przypadku szczególnego, jakim jest pomiar liny. Jednakże prawie zupełnie nie nadaje się dla przypadków linii o bardzo krętym przebiegu. Jej wadą jest ponadto konieczność indywidualnego doboru długości linii analizy

poprzecznej (w zależności od wielkości zwisu na obrazie). Jednakże program można zaprojektować tak aby była możliwość zewnętrznej zmiany tego parametru.

Jeżeli jakość wydruku nie oddaje w pełni wyników przedstawionych na rys. 3 i 4, to wszystkich zainteresowanych zachęcam do obejrzenia oryginału niniejszego artykułu, zamieszczonego na płycie CD dołączonej do książki.

# Literatura

- 1. Eric Paul Kratkow, 1989, *Active Computer Vision by Cooperative Focus and Stereo*, Springer - Verlag New York Inc.
- 2. Richard S. Wright, Michael Sweet, 1999, OpenGl-Księga Eksperta, Helion.
- 3. Davis C hapm an, 1999, *Visual C + + dla każdego,* Helion.
- 4. Jerzy G rębosz, 1996, *Sym fonia* C++ , Oficyna Kallimach.
- 5. Paul M. Mather, 1999, *Computer Procesing of Remotely-Sensed Images*, Wiley.
- 6. W ojciech T rocha, 1994, *Kamery CCD i ich wykorzystanie w pom iarach fotogram etrycznych,* Monitera.

Recenzował: prof, dr hab. inż. Jerzy Bernasik